# Quick Start in MediaWiki System Administration

## <span id="page-0-0"></span>Index

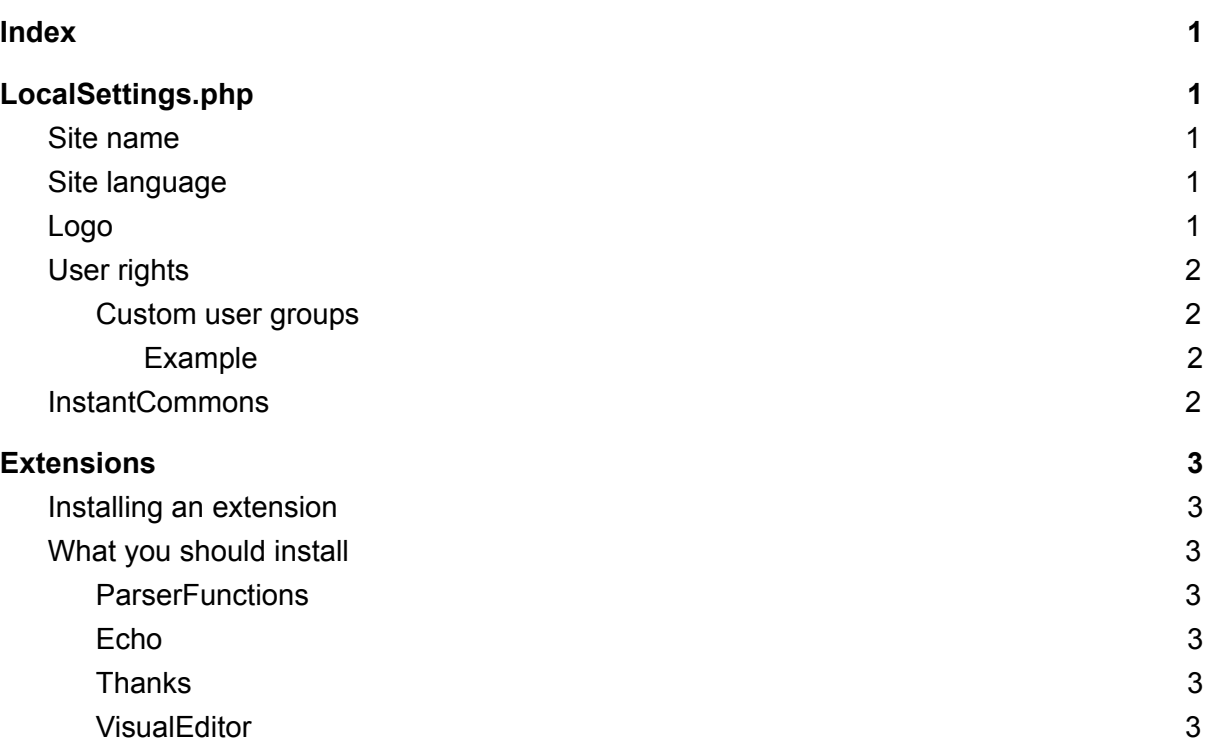

# <span id="page-0-1"></span>LocalSettings.php

The LocalSettings.php is the main configuration point in MediaWiki - many of the deep settings are made here. Some important settings are:

## <span id="page-0-2"></span>Site name

**\$wgSitename** holds the name of your wiki setup. This name gets included many times throughout the system, such as via MediaWiki:Pagetitle. For instance, the Wikipedia tagline "From Wikipedia, the free encyclopedia" makes use of this setting.

## <span id="page-0-3"></span>Site language

**\$wgLanguageCode** controls the language of your wiki's interface. While users can switch the language they see in their preferences, this variable sets the default language that all anonymous users and most registered users see.

## <span id="page-0-4"></span>Logo

**\$wgLogo** specifies which graphical logo is displayed in the top left corner of all mediawiki pages. These steps replace the default logo in the /wiki/skins/common/images/ directory, replacing /wiki with the path to the directory where you installed the MediaWiki software.

First, copy whatever logo you want into the /wiki/skins/common/images/ directory (replacing /wiki with the path to the directory where you installed the MediaWiki software).

Next, find the line that looks like this in LocalSettings.php: \$wgLogo = "{\$wgStylePath}/common/images/wiki.png";

If there's no such line, you can copy and paste the line above at the end of the file.

Then, modify that line to point to your logo. The logo must be web accessible. The value of this variable is passed to the web browser, which uses it to fetch the logo. If in doubt, a good way to pick what to put here is navigate to the logo in your web browser (for example, this wiki the url of the logo is http://upload.wikimedia.org/wikipedia/mediawiki/b/bc/Wiki.png ), and put the full url as the value of this variable.

Some people just replace the skins/common/images/wiki.png file with their logo. This is not recommended, as the customized logo would be overwritten on upgrade.

## <span id="page-1-0"></span>User rights

**\$wgGroupPermissions** is an associative array, controlling permissions for creating and editing pages for your different user groups. In this array, custom permission levels can be created, and permission levels for the different user groups can be set.

\$wgGroupPermissions is a two-dimensional array indexed by user group and available permissions. The value can be either TRUE to grant the permission or FALSE if it should not be granted.

Those permissions, which are granted with \$wgGroupPermissions are always cumulative. If a user is member of different groups, then the user will get a right if it is granted to at least one of these groups even if it is not granted to his other groups. In other words, If one of the user's groups has a right, then it is not possible to take the right away using \$wgGroupPermissions. Instead use \$wgRevokePermissions to revoke permissions.

### <span id="page-1-1"></span>Custom user groups

You can also define your own user groups. User group names can be no longer than 255 characters. The groups, which have been defined either in DefaultSettings.php or in LocalSettings.php, can be assigned to users through the wiki Special:Userrights interface.

#### <span id="page-1-2"></span>Example

# Start with assigning the default permissions from group "user" \$wgGroupPermissions['Trustworthy'] = \$wgGroupPermissions['user']; # Now modify these rights: \$wgGroupPermissions['Trustworthy']['delete'] = true; \$wgGroupPermissions['Trustworthy']['protect'] = true;

## <span id="page-1-3"></span>InstantCommons

InstantCommons is a feature of MediaWiki to allow the usage of any uploaded media file from the Wikimedia Commons in any MediaWiki installation world-wide. InstantCommonsenabled wikis cache Commons content so that it is only downloaded once, and subsequent pageviews load the locally existing copy.

For enabling InstantCommons in MediaWiki, it is sufficient to add the line

\$wgUseInstantCommons = true;

<span id="page-2-0"></span>to your LocalSettings.php

# **Extensions**

Extensions let you customize how MediaWiki looks and works. There are over 2.000 extensions.

### <span id="page-2-1"></span>Installing an extension

Generally, at the end of the LocalSettings.php file, the following line should be added:

wfLoadExtension( '<extension-name>' );

This line forces the PHP interpreter to read the extension file, and thereby make it accessible to MediaWiki.

## <span id="page-2-2"></span>What you should install

#### <span id="page-2-3"></span>**ParserFunctions**

The ParserFunctions extension enhances the wikitext parser with helpful functions, mostly related to logic and string-handling.

<span id="page-2-4"></span>Echo

The Echo extension provides an in-wiki notification system that can be used by other extensions. Thanks and Flow are two MediaWiki extensions that make use of Echo.

### <span id="page-2-5"></span>**Thanks**

The Thanks extension allows users to thank other users for individual edits. It adds a 'thank' link next to the 'undo' link in history and diff views, and to Flow board comments if Flow is installed. It also provides an API for sending thanks.

#### <span id="page-2-6"></span>VisualEditor

The VisualEditor project aims to create a reliable rich-text editor for the Web and for MediaWiki.